<span id="page-0-0"></span>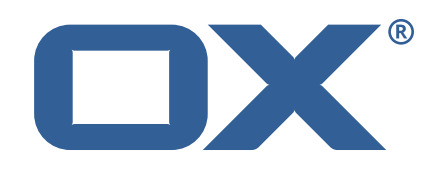

# Cloud Plugins **Release Notes for Release 1.6.2**

2017-12-11

©2017 by OX Software GmbH. All rights reserved. Open-Xchange and the Open-Xchange logo are trademarks or registered trademarks of Open-Xchange AG. All other company and/or product names may be trademarks or registered trademarks of their owners. Information contained in this document is subject to change without notice.

## **Release Notes for Release** 1.6.2

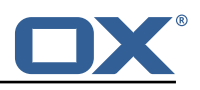

# **Contents**

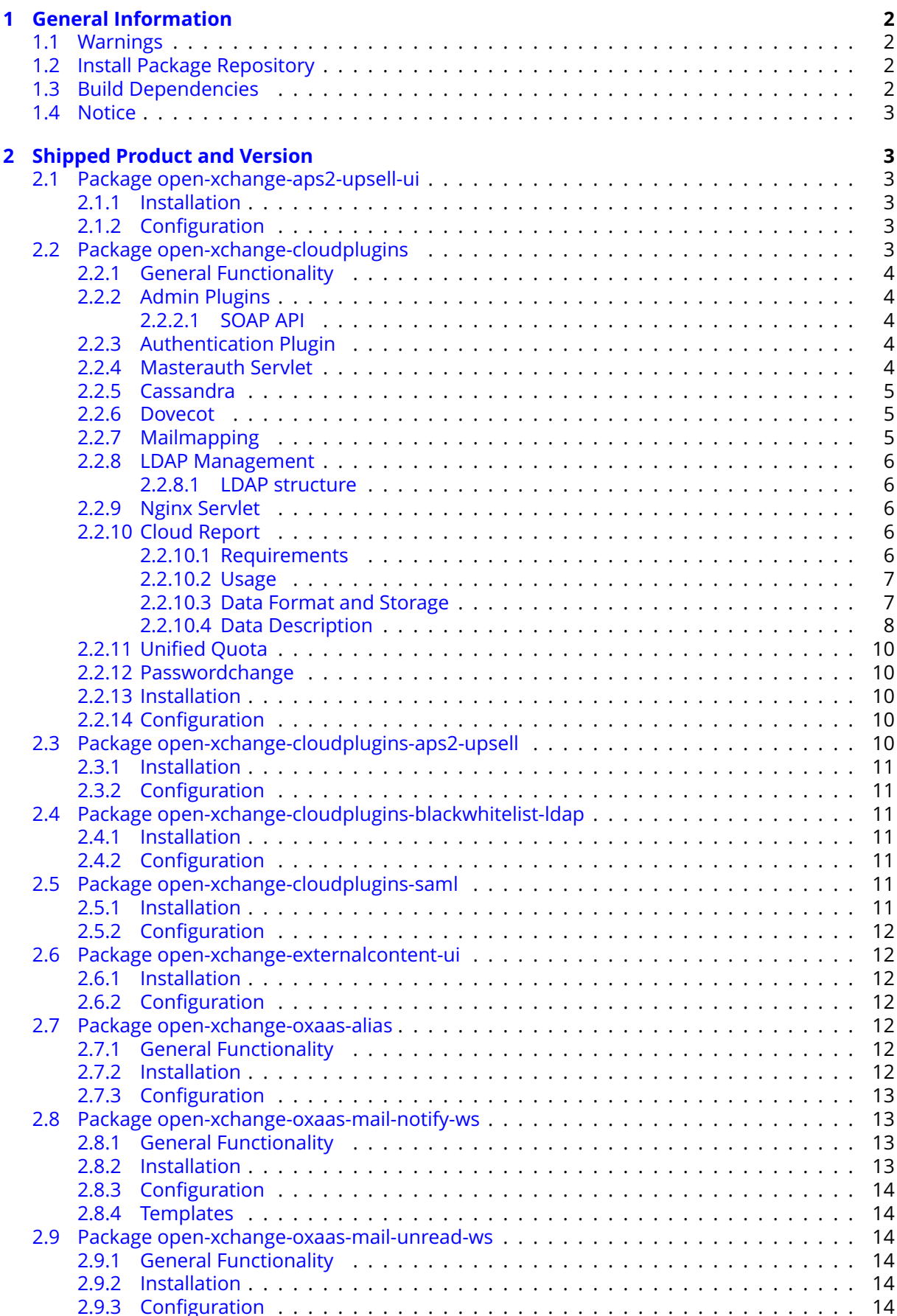

![](_page_3_Picture_0.jpeg)

![](_page_3_Picture_90.jpeg)

![](_page_4_Picture_1.jpeg)

# <span id="page-4-0"></span>**1 General Information**

# <span id="page-4-1"></span>**1.1 Warnings**

## **Warning**

It is mandatory to restart the **open-xchange** service on all middleware nodes after performing the update.

# **Warning**

When updating only custom packages, it may be necessary to invalidate the browser cache to make the changes visible. An invalidation of the cache will be done automatically when updating OX core UI packages at the same time, but not if you are updating only custom UI plug-ins. In the latter case, please call the following command on all Apache nodes with the same value for <timestamp> :

/opt/open-xchange/sbin/touch-appsuite --timestamp=<timestamp>

# **Warning**

Custom configuration or template files are potentially not updated automatically. After the update, please always check for files with a **.dpkg-new** or **.rpmnew** suffix and merge the changes manually. Configuration file changes are listed in their own respective section below but don't include changes to template files. For details about all the configuration files and templates shipped as part of this delivery, please read the relevant section of each package.

## **Warning**

Since Cloud Plugins 1.6.0, the Cassandra functionality has been moved to OX Middleware. This requires manual changes of configuration files because the following settings needs to be changed accordingly:

*/opt/open-xchange/etc/cloudplugins-cassandra.properties*:

```
com.openexchange.cloudplugins.cassandraHost (1)
com.openexchange.cloudplugins.cassandraPort (2)
```
to */opt/open-xchange/etc/cassandra.properties*:

com.openexchange.nosql.cassandra.clusterContactPoints (1) com.openexchange.nosql.cassandra.port (2)

Please see [OX Cassandra documentation](https://documentation.open-xchange.com/components/middleware/config/7.8.4/index.html#mode=features&feature=Cassandra) for a full set of options.

# <span id="page-4-2"></span>**1.2 Install Package Repository**

This delivery is part of a public software repository:

```
https://software.open-xchange.com/components/cloud-plugins/stable/1.6.2/DebianJessie
https://software.open-xchange.com/components/cloud-plugins/stable/1.6.2/RHEL6
https://software.open-xchange.com/components/cloud-plugins/stable/1.6.2/RHEL7
```
Licensed customers should also configure a restricted software updates repositories by using their credentials:

```
https://software.open-xchange.com/components/cloud-plugins/updates/1.6.2/DebianJessie
https://software.open-xchange.com/components/cloud-plugins/updates/1.6.2/RHEL6
https://software.open-xchange.com/components/cloud-plugins/updates/1.6.2/RHEL7
```
# <span id="page-4-3"></span>**1.3 Build Dependencies**

This delivery was build and tested with following dependencies:

![](_page_5_Picture_1.jpeg)

```
frontend-7.8.4-rev16,plugins-1.3.1-rev1
```
# <span id="page-5-0"></span>**1.4 Notice**

# **Info**

Some configurations can be changed without restarting the service, please call following command for getting a list of supported settings.

/opt/open-xchange/sbin/listreloadables

Please use following command to enable capable and changed configurations on a running system.

/opt/open-xchange/sbin/reloadconfiguration

# <span id="page-5-1"></span>**2 Shipped Product and Version**

## <span id="page-5-2"></span>**2.1 Package open-xchange-aps2-upsell-ui**

UI plugin for aps2 based upsell Version: 1.6.2-3 Type: OX Frontend Plugin Depends on:

```
open-xchange-appsuite-manifest (>=7.8.4)
```
## <span id="page-5-3"></span>**2.1.1 Installation**

Install on OX middleware nodes with package installer **apt-get** or **yum**:

 $\le$ package installer $>$  install open-xchange-aps2-upsell-ui

#### <span id="page-5-4"></span>**2.1.2 Configuration**

For details, please see appendix [A](#page-19-0) /opt/open-xchange/etc/settings/aps2-upsell.yml (page [18\)](#page-20-0)

## <span id="page-5-5"></span>**2.2 Package open-xchange-cloudplugins**

The Open-Xchange cloud plugin bundles Version: 1.6.2-3 Type: OX Middleware Plugin Depends on:

```
libnet-ldap-perl
open-xchange-admin-soap-reseller (>=7.8.4)
open-xchange-cassandra (>=7.8.4)
open-xchange-rest (>=7.8.4)
```
Conficts with:

```
open-xchange-authentication
open-xchange-authentication-database
open-xchange-authentication-imap
open-xchange-authentication-ldap
```
![](_page_6_Picture_1.jpeg)

#### <span id="page-6-0"></span>**2.2.1 General Functionality**

The package open-xchange-cloudplugins contains a set of bundles to manage an integrated platform consisting of OX App Suite components and dovecot. It uses some additional software components in order to do that.

- openldap to store information for mail routing used by dovecot and postfix and to act as authentication source
- postfix as mail server
- nginx to act as a proxy for http, imap, pop3 and smtp
- cassandra to store data that often changes like last login attempts, etc.

The package itself contains some OSGi bundles explained in the following sections and the file cloudplugins.properties contain configurations shared among each other.

### <span id="page-6-1"></span>**2.2.2 Admin Plugins**

Those plugins extend the OX provisioning capabilities. They maintain the data required into the openldap server to do mail routing and authentication using the [2.2.8](#page-8-0) LDAP Management functionality. Whenever a context or user is created, deleted or changed, the corresponding data in the ldap server is also updated.

com.openexchange.admin.cloudplugins com.openexchange.admin.cloudplugins.console

### <span id="page-6-2"></span>**2.2.2.1 SOAP API**

Also in these bundles, there's another SOAP API providing cloud-plugins specific methods. Please see for further details the [OXaaS SOAP API](https://oxpedia.org/wiki/index.php?title=OX_as_a_Service_Provisioning_using_SOAP#OXaaS_specific_methods) Documentation.

#### <span id="page-6-3"></span>**2.2.3 Authentication Plugin**

This plugin authenticates against the ldap server. To determine the user it needs to know the brand the user is belonging to. This is done using a configurable HTTP host header. This host header is added by the nginx proxy which sits in front of the ox middleware. Please see corresponding file cloudplugins-authentication.properties for configuration details.

com.openexchange.authentication.cloudplugins

#### <span id="page-6-4"></span>**2.2.4 Masterauth Servlet**

This servlet allows to create an ox http session on behalf of a configurable master login and password without knowing the individual users login and password.

com.openexchange.cloudplugins.api.masterauth

This servlet provides the following API call which returns a valid OX session.

GET /api/oxaas/masterauth/brand/<br/>brand>/context/<contextid>/user/<userid>

The following entry must be added to the apache proxy configuration:

ProxyPass /api/oxaas balancer://oxcluster/api/oxaas

The request has to provide a X-AUTHENTICATION header containing the value of

Base64( HMAC-SHA1( brand-auth-Key, UTF-8-Encoding-Of( StringToSign ) ) );

![](_page_7_Picture_1.jpeg)

```
StringToSign = brand "" +
contextid + "" +
userid;
```
*brand-auth-key* is the value of the ldap nginxAuthKey Attribute of the brand entry. In addition to that, the requestor has to implement HTTP Basic auth using a configured master login and password. How to generate the X-AUTHENTICATION header with perl:

```
perl -MMIME::Base64 -MDigest::HMAC SHA1=hmac sha1
-e 'print encode base64(hmac sha1("example.com243","secret")).";"'
```
How to test with wget:

```
wget -dv --user=admin --password=secret
--header='X-AUTHENTICATION: 6cmrSTcWCcyOV7mzkSgHDbrk8RI='
http://example.com/api/oxaas/masterauth/brand/example.com/context/24/user/3 -O -
```
The cloudplugins-master-auth-servlet.propertie configuration file belongs to this servlet.

#### <span id="page-7-0"></span>**2.2.5 Cassandra**

This bundle utilizes the cassandra bundle from the ox middleware to read and write data from/to a cassandra cluster.

```
com.openexchange.cloudplugins.cassandra
```
As of now, the following data structures have to be created in order to use this bundle.

```
1 $ cqlsh
2
   3 create keyspace ox WITH REPLICATION = { ' class ' : ' SimpleStrategy ', '
      replication_factor ' : 1 };
4 use ox;<br>5 CREATE
   CREATE TYPE login_info ( login_time timestamp, ip_address text);
6 CREATE TABLE logins ( ox_id text PRIMARY KEY , brand text , logins map < text , frozen <
       login_info>> );
   CREATE TABLE failure_logins (ox_id text PRIMARY KEY, brand text, login_errors map<
       text{ text}, int);
   CREATE TABLE alias_log ( alias text PRIMARY KEY, brand text, creation_date timestamp,
        deletion_date timestamp , ox_id text ) ;
   CREATE TABLE quota_usage (\overline{\text{ox}}_id text, type text, usage bigint, count bigint,
       primary key ((ox_id), type));
      個
```
The complete bundle can be turned off and some functionality must be configured per brand. See corresponding configuration file cloudplugins-cassandra.properties.

#### <span id="page-7-1"></span>**2.2.6 Dovecot**

This is an interface to the doveadm REST API of dovecot. Right now it only implements querying the mail quota usage of users.

com.openexchange.cloudplugins.dovecot

The doveadm-config.properties configuration file belongs to this interface.

#### <span id="page-7-2"></span>**2.2.7 Mailmapping**

The mail mapping is required to integrate with OX Guard. It resolves an email address into a context and userid.

![](_page_8_Picture_1.jpeg)

```
com.openexchange.cloudplugins.mailmapping
```
### <span id="page-8-0"></span>**2.2.8 LDAP Management**

This provides methods to maintain data in the LDAP server.

com.openexchange.cloudplugins.management

#### <span id="page-8-1"></span>**2.2.8.1 LDAP structure**

The ldap schema used with these bundles can be found in the ldap folder within this git repository. The ldap tree consists of three main branches:

- 1. The brand tree contains the brand accounts with all users belonging to each brand below.
- 2. The configuration tree containing configuration entries like mailstores, mailservers, etc.
- 3. The context tree containing all contexts of all brands in the entire system.

A brand is a the same as a subadmin in the ox reseller bundle. This reseller bundle is a requirement to run the cloud-plugins environment. Due to the fact that all users within a brand are in the tree below a brand, user logins must not be unique within contexts as it us usually in an open-xchange environment, they must be unique within each brand. For details about the reseller bundle please see the [Reseller Bundle Documentation.](https://oxpedia.org/wiki/index.php?title=Reseller_Bundle)

### <span id="page-8-2"></span>**2.2.9 Nginx Servlet**

This provides a servlet used by Nginx to authenticate external IMAP, POP and SMTP users against the ox cloud-plugins scheme.

com.openexchange.cloudplugins.nginx.auth.servlet

Where users directly using OX webmail are authenticated using the [2.2.3](#page-6-3) Authetication Plugin, external IMAP, POP and SMTP logins must also be mapped from the internal uid@contextid representation to a login string the corresponding brand prefers. This might be an email address, a phone number, or whatever else. Nginx acts as a IMAP, POP and SMTP proxy in front of dovecot and uses the nginx auth servlet as an authentication and transformation source to provide dovecot with the internal login id after it successfully authenticated the user. See corresponding configuration file nginx-auth-servlet.properties.

#### <span id="page-8-3"></span>**2.2.10 Cloud Report**

This is a central tool to get service usage informations on user level. Therefore the administrator has different options to generate this report, which are explained later. The report procession is designed to be highly efficient in regard of memory and cpu usage. If not configured otherwise, the used resources should never interfere with the processes of the operating system. While in procession, parts of the report are stored on hdd, merged into the resulting report and deleted, when the report is done. The report is processing each relevant schema in its own thread and all schemas in parallel for maximum speed. See corresponding configuration file cloudplugins\_report.properties.

com.openexchange.cloudplugins.report

#### <span id="page-8-4"></span>**2.2.10.1 Requirements**

The report loads data from OX-DB as well as cassandra and LDAP storage. If no cassandra or OX-DB connection can be established, the report will not start. Without a valid LDAP connection, errors will be logged inside the report.

![](_page_9_Picture_1.jpeg)

#### <span id="page-9-0"></span>**2.2.10.2 Usage**

In general, there can be only one report processed at a time. A second report will be denied and the ID of the current report will be displayed. This report can be aborted with the corresponding option and all stored data will be deleted. During procession, the current status can be requested and the user will be provided with all finished contexts compared to totals.

### **Warning**

The processed contexts will only be updated when the schema is completely processed to evade potential bottlenecks because of Object locks.

```
Usage: createreport<br>-h,--help
 2 -h , -- help Prints a help text
                                                               Show info about commandline
        environment<br>--nonl
                                                              Remove all newlines (\nabla n) from
            output
 5 -- responsetimeout < responsetimeout > response timeout in seconds for
             reading response from the backend (default 0s; infinite)<br>dminuser <adminuser> * master admin user name
 6 -A , -- adminuser < adminuser > * master admin user name
 7 -P,--adminpass < adminpass > * * master admin password<br>8 -s,--timeframe-start < timeframe-start > * Set the starting date of the
     -s, -- timeframe - start < timeframe - start>
     desired timeframe in which the user logins are considered, format: dd.mm.yyyy.<br>e,--timeframe-end <timeframe-end> Set the ending date of the desir
 9 -e , -- timeframe - end < timeframe - end > Set the ending date of the desired
     timeframe in which the user logins are considered, in format: dd.mm.yyyy.<br>Ignore admins and dont show Ignore admins and dont show
10 -a,--ignore-admin 10 -a,--ignore adminstration of the state of the state of the show users
     of that category in the report.<br>-d,--show-driven-metrics
11 -d,--show-drive-metrics<br>12 -m,--show-mail-metrics and the metrics and drive metrics for every user.
12 -m,--show-mail-metrics<br>13 -b,--single-brand <single-brand> Create a report for the selected
     -b, -- single-brand < single-brand>
     brand only. Identified by the brand admins sid.<br>-t,--terminate-report T
14 -t,--terminate-report Terminates the currently processed
     report uuid.<br>-p,--pending-reports
15 -p , -- pending - reports Get the status of the pending
         report .
16
17 Entries marked with an asterisk (*) are mandatory .
18 Entries marked with an question mark (?) are mandatory depending on your
19 configuration.<br>20 Entries marked
    Entries marked with a pipe (|) are mandatory for one another which means that
21 at least one of them must be set.
       0
```
#### <span id="page-9-1"></span>**2.2.10.3 Data Format and Storage**

The data is stored in JSON format and looks like the example below.

```
1 2 3 4 5 6 7 8 9
           2 " uuid ":"28 b3573af6734877a448ab614698d115 ",
           " reportType": "OXaaS-report",
           " timestamps ": {
               5 " start ":1498477236283 ,
                6 " stop ":1498477276490
           7 },
           " version": {
9 \overline{9} "buildDate": "01.01.2017",<br>10 \overline{9} "version": "7.8.3"
10 " version ":"7.8.3"
\begin{array}{ccc} 11 & & \frac{1}{2} \\ 12 & & \frac{1}{2} \\ 2 \end{array}12 " configs": {<br>13 " options
13 " options": {<br>14 " show-dr
14 Show-drive-metrics": false,<br>15 Ttimeframe-start": 146694123
15 \cdot "timeframe-start":1466941236283,<br>16 \cdot "show-mail-metrics":false,
16 " show-mail-metrics": false,<br>17 single-brand": 0,
                    " single-brand":0,
18 " ignore-admin": true,<br>19 " timeframe-end": 1498
               "timeframe-end":1498477236283<br>}
20 }
```
![](_page_10_Picture_0.jpeg)

![](_page_10_Picture_1.jpeg)

```
\begin{array}{ccc} 21 & & 3 \\ 22 & & 16 \end{array}22 " errors ":{
              " Exception-ID": "ERROR-ID Categories= ERROR Message = ' Message ' exceptionID =
                    Exception - ID "
24 },<br>25 "o
25 " oxaas ": {<br>26 " capab
26 " capabilitySets ":{
                   "283724704": "autologin, blacklist,...",...
28 },<br>29 bran
29 " brandname ":{
30 " totals ":{
31 " quota" : 2621440000,<br>32 " quotaUsage" : 2522466,<br>33 " mailQuota" : 45365,<br>34 " mailQuotaUsage" : 0
          "quotuous <math>\overline{e}" : 2522466,
          \overline{\ }"mailQuota" : 45365,
34 "mailQuotaUsage" : 0<br>35 },<br>36 ?"1":{<br>37 ?"3":{<br>38 ?"capabil"<br>39 ?"drive"
35 },
36 "1":{
37 "3":{
                           38 " capabilitySet ":"283724704" ,
39 ^{\circ} drive" : {<br>40 ^{\circ} "mime-types" : {<br>41 ^{\circ} "text/plain" : 5,
40 " mime - types " : {
41 " text / plain " : 5,
42 " application/zip" : 2<br>43 },<br>44 file-count-all-versions
                 43 },
44 " file-count-all-versions" : 7,<br>
45 " quota" : 104857600,<br>
"used-quota" : 2511077,<br>
47 " file-size-min" : 5,
                 " quota" : 104857600,
                 "used - quota" : 2511077,47 <br>
"
file-size-min" : 5,<br>
48 <br>
"
file-count-latest-v
48 "file-count-latest-version": 7,<br>
49 "file-size-avg": 358725,<br>
50 "file-size-max": 1255526<br>
51 },<br>
"mail": {<br>
"mail-quota": 2048,<br>
"mail-quota-usage": 0<br>
55 },<br>
"imap-login": "3@1",<br>
57 "login-info": "adam@brandn
49 " file - size - avg " : 358725 ,
50 " file - size - max " : 1255526
              51 },
              " mail" : {
                 "mail-quota" : 2048," mail-quota-usage" : 0
              55 },
56 " imap - login ":"3 @1 ",
57 " login - info ":" adam@brandname ",
58 " email": "adam@brandname",<br>59 "user-logins": {<br>60 "HTTP": 1497364334092,
                            "user-logins":{
60 "HTTP" : 1497364334092,<br>61 " open-xchange-appsui
61 " open - xchange - appsuite " : 1497364334090
62 },
63 " unified - quota - enabled ": true ,
                            " unified -quota - limit ":104859648,
                       " unified - quota ": 2511533<br>}
66 }
67 }
68 }
69 }<br>70 }
70 }
         Q
```
#### <span id="page-10-0"></span>**2.2.10.4 Data Description General**

- uuid The report identifier
- reportType Type of this report, so far only "OXaaS-report" possible
- timestamps The start and end time of the report in milliseconds
- version The builddate and version of the processing server
- errors Map of all errors occured during procession. Key is the exception Id and value is further information like message, category and Error-Id

#### **Configs**

• show-drive-metrics - true or false

![](_page_11_Picture_1.jpeg)

- timeframe-start The used timeframe start, if not set by the user, one year in the past is used
- show-mail-metrics true or false
- single-brand The sid of the brand admin or 0 if not set
- ignore-admin true or false
- timeframe-end The used timeframe end, if not set, the starting time of the report is used

#### **OXaaS**

- capabilitySets All capability sets determined by the report. Key is the hashed value of all capabilities in a list
- brandname The brandname with all userdata for the brand

#### **Per Brand**

- totals Drive and mail quota information for the whole brand, comulated values of all users.
- contexts All context informations for this brand

#### **Per User**

- capabilitySet The hash value of the capability-set this user has
- drive All drive data for this user (only present if drive option is true)
- mail All mail data for this user (only present if mail option is true)
- imap-login Imap login address
- login-info Login info, gather from LDAP
- email users email address
- user-logins A list of all protocols, the user used to login with the latest timestamp as milliseconds
- unified-quota-enabled true or false
- unified-quota-limit This users unified quota limit (only present if unified quota is enabled for this user)
- unified-quota This users unified quota (only present if unified quota is enabled for this user)

#### **Drive Data**

- mime-types Map of all mimetypes and their amount
- file-count-all-versions Number of all files and versions for this user
- quota Quota limit
- used-quota Used quota
- file-size-min Smallest file size in this storage
- file-count-latest-version Number of files, respecting only the latest version
- file-size-avg Average filesize
- file-size-max Maximum filesize

#### **Quota Data Sources** With unified quota enabled

- drive limit From LDAP
- drive quota From Cassandra

![](_page_12_Picture_1.jpeg)

- mail limit From LDAP
- mail quota From Cassandra

#### **Without Unified Quota**

- drive limit From filestore
- drive quota From filestore
- mail limit From I DAP
- mail quota From Cassandra

#### <span id="page-12-0"></span>**2.2.11 Unified Quota**

This implements the unified quota feature for cloud-plugins. It requires cassandra to be running and initialized with the quota usage table, see [2.2.5](#page-7-0) Cassandra section. All file quota usage is updated into and read from cassandra.

com.openexchange.cloudplugins.unifiedquota

Please see for information about how to use this bundle the [Unifiedquota Documentaion](https://documentation.open-xchange.com/7.8.4/middleware/components/unifiedquota/unifiedquota.html)

#### <span id="page-12-1"></span>**2.2.12 Passwordchange**

This implements the ox password change callback API in order to be able to change passwords in LDAP.

```
com.openexchange.passwordchange.cloudplugins
```
#### <span id="page-12-2"></span>**2.2.13 Installation**

Install on OX middleware nodes with package installer **apt-get** or **yum**:

<package installer> install open-xchange-cloudplugins

#### <span id="page-12-3"></span>**2.2.14 Configuration**

For details, please see appendix [A](#page-19-0) /opt/open-xchange/etc/plugin/mailstore-cloudplugins.properties (page [18\)](#page-20-1) /opt/open-xchange/etc/cloudplugins-authentication.properties (page [18\)](#page-20-2) /opt/open-xchange/etc/cloudplugins-master-auth-servlet.properties (page [18\)](#page-20-3) /opt/open-xchange/etc/cloudplugins-cassandra.properties (page [19\)](#page-21-0) /opt/open-xchange/etc/cloudplugins.properties (page [20\)](#page-22-0) /opt/open-xchange/etc/doveadm-config.properties (page [20\)](#page-22-1) /opt/open-xchange/etc/nginx-auth-servlet.properties (page [20\)](#page-22-2) /opt/open-xchange/etc/cloudplugins report.properties (page [21\)](#page-23-0)

## <span id="page-12-4"></span>**2.3 Package open-xchange-cloudplugins-aps2-upsell**

APS2 Upsell for Open-Xchange AppSuite Version: 1.6.2-3 Type: OX Middleware Plugin Depends on:

![](_page_13_Picture_1.jpeg)

```
open-xchange-core (>=7.8.4)
```
### <span id="page-13-0"></span>**2.3.1 Installation**

Install on OX middleware nodes with package installer **apt-get** or **yum**:

```
\lepackage installer> install open-xchange-cloudplugins-aps2-upsell
```
### <span id="page-13-1"></span>**2.3.2 Configuration**

For details, please see appendix [A](#page-19-0) /opt/open-xchange/etc/cloudplugins-aps2-upsell.properties (page [21\)](#page-0-0)

## <span id="page-13-2"></span>**2.4 Package open-xchange-cloudplugins-blackwhitelist-ldap**

Impelementation of blacklist whitelist for cloudplugins within LDAP Version: 1.6.2-3 Type: OX Middleware Plugin Depends on:

```
open-xchange-cloudplugins (>=1.6.2)
open-xchange-core (>=7.8.4)
open-xchange-plugins-blackwhitelist (>=1.3.0)
```
### <span id="page-13-3"></span>**2.4.1 Installation**

Install on OX middleware nodes with package installer **apt-get** or **yum**:

```
<package installer> install open-xchange-cloudplugins-blackwhitelist-ldap
```
## <span id="page-13-4"></span>**2.4.2 Configuration**

For details, please see appendix [A](#page-19-0) /opt/open-xchange/etc/cloudplugins-blackwhitelist-ldap.properties (page [22\)](#page-24-0)

## <span id="page-13-5"></span>**2.5 Package open-xchange-cloudplugins-saml**

SAML backend for any default Identity Server This package contains an SAML backend for any Identity Server, that fully supports the SAML protocol.

Version: 1.6.2-3 Type: OX Middleware Plugin Depends on:

```
open-xchange-cloudplugins (>=1.6.2)
open-xchange-saml-core (>=7.8.4)
```
## <span id="page-13-6"></span>**2.5.1 Installation**

Install on OX middleware nodes with package installer **apt-get** or **yum**:

```
<package installer> install open-xchange-cloudplugins-saml
```
![](_page_14_Picture_1.jpeg)

### <span id="page-14-0"></span>**2.5.2 Configuration**

For details, please see appendix [A](#page-19-0) /opt/open-xchange/etc/cloudplugins-saml.properties (page [23\)](#page-25-0)

## <span id="page-14-1"></span>**2.6 Package open-xchange-externalcontent-ui**

External content portal plugin Version: 1.6.2-3 Type: OX Frontend Plugin Depends on:

```
open-xchange-appsuite-manifest (>=7.8.4)
```
#### <span id="page-14-2"></span>**2.6.1 Installation**

Install on OX middleware nodes with package installer **apt-get** or **yum**:

<package installer> install open-xchange-externalcontent-ui

### <span id="page-14-3"></span>**2.6.2 Configuration**

For details, please see appendix [A](#page-19-0) /opt/open-xchange/etc/settings/externalcontent.properties (page [23\)](#page-25-1)

## <span id="page-14-4"></span>**2.7 Package open-xchange-oxaas-alias**

OXaaS alias bundle This package implements OXaaS alias handling. Version: 1:1.6.2-3 Type: OX Middleware Plugin Depends on:

```
open-xchange-admin (>=7.8.4)
open-xchange-core (>=7.8.4)
```
#### <span id="page-14-5"></span>**2.7.1 General Functionality**

The plugin is available to everyone on the installed system. List of features implemented by this plugin:

- Alias are provided through internal and external APIs
- add and all requests are backed by a Tarent adapter
- del request is handled internally by using the internal provisioning interfaces
- max concurrent aliases are set by config-cascade aware setting com.openexchange.oxaas.aliasquota with default of 15.

#### <span id="page-14-6"></span>**2.7.2 Installation**

Install on OX middleware nodes with package installer **apt-get** or **yum**:

<package installer> install open-xchange-oxaas-alias

![](_page_15_Picture_1.jpeg)

### <span id="page-15-0"></span>**2.7.3 Configuration**

For details, please see appendix [A](#page-19-0) /opt/open-xchange/etc/oxaas-alias.properties (page [24\)](#page-26-0)

## <span id="page-15-1"></span>**2.8 Package open-xchange-oxaas-mail-notify-ws**

OXaaS notification mail servlet bundle This package implements the OXaaS mail notification generation servlet which will return several mails via a REST API: - /api/oxaas/notification/mail/quota/{usercontext}/ (JSON body: {"quota\_threshold":"..."}) - /api/oxaas/notification/mail/welcomemail/{usercontext} - /api/oxaas/notification/mail/disable sent spam notification/{usercontext}/ Version: 1:1.6.2-3

Type: OX Middleware Plugin Depends on:

```
open-xchange-cloudplugins (>=1.6.2)
open-xchange-core (>=7.8.4)
open-xchange-imap (>=7.8.4)
open-xchange-rest (>=7.8.4)
open-xchange-smtp (>=7.8.4)
```
#### <span id="page-15-2"></span>**2.8.1 General Functionality**

The plugin is available to everyone that has correctly setup configuration. List of features implemented by this plugin:

- Configuration for templates are done on a config-cascade base
- com.openexchange.oxaas.mail.quota.notify.prefix with default value notify.oxaas.over.quota
- com.openexchange.oxaas.mail.welcomemail.notify.prefix with default value notify.oxaas.welcome.mail
- com.openexchange.oxaas.mail.removed.sent.spam.notify.prefix with default value notify.oxaas.disable
- The above prefix is used for the templates where each template must have \${prefix}.\${quotavalue}.[html|subject|text].tmpl files present, in the case of the over quota mails. The contract of the contract of the contract of the contract of the contract of the contract of the contract of the contract of the contract of the contract of the contract of the contract of the contract of t

For the others, it is  $\{prefix\}.[html|switch|text|text]$ .tmpl

- Default files are provided for 90% and 100% with the prefix notify.oxaas.over.quota.
- com.openexchange.noreply.address must be set via config-cascade, otherwise this feature won't work.
- com.openexchange.oxaas.mail.(quota|welcomemail|removed.sent.spam).ignoreFooterImage can be set via config-cascade to disable footerImage added as attachment to the mail, or by using com.openexchange.oxaas.mail.ignoreFooterImage that applies to all types

### <span id="page-15-3"></span>**2.8.2 Installation**

Install on OX middleware nodes with package installer **apt-get** or **yum**:

<package installer> install open-xchange-oxaas-mail-notify-ws

![](_page_16_Picture_1.jpeg)

### <span id="page-16-0"></span>**2.8.3 Configuration**

For details, please see appendix [A](#page-19-0) /opt/open-xchange/etc/oxaas-mail-notification-templates.properties (page [24\)](#page-26-1) /opt/open-xchange/etc/oxaas-drive-quota-notification.properties (page [24\)](#page-26-2)

## <span id="page-16-1"></span>**2.8.4 Templates**

/opt/open-xchange/templates/notify.oxaas.over.quota.100.subject.tmpl /opt/open-xchange/templates/notify.oxaas.over.quota.100.text.tmpl /opt/open-xchange/templates/notify.oxaas.over.quota.90.html.tmpl /opt/open-xchange/templates/notify.oxaas.over.quota.90.subject.tmpl /opt/open-xchange/templates/notify.oxaas.over.quota.90.text.tmpl /opt/open-xchange/templates/notify.oxaas.over.quota.100.html.tmpl

## <span id="page-16-2"></span>**2.9 Package open-xchange-oxaas-mail-unread-ws**

OXaaS mail custom mail servlet bundle This package implements OXaaS mail servlet to gather information via rest api.

Version: 1:1.6.2-3 Type: OX Middleware Plugin Depends on:

```
open-xchange-cloudplugins (>=1.6.2)
open-xchange-core (>=7.8.4)
open-xchange-imap (>=7.8.4)
```
## <span id="page-16-3"></span>**2.9.1 General Functionality**

API to featch the user related unread count for INBOX List of features implemented by this plugin:

- API is reachable at http://localhost:8009/preliminary/api/oxaas/mail/unread/<useridentifier>
- API is secured by oxaas-mail-unread.properties where it is possible to add configuration for each brand that should have this feature enabled
- Set com.openexchange.oxaas.mail.unread.ws.basic.usernames=hosterone
- Set com.openexchange.oxaas.mail.unread.ws.basic.hosterone.brand=internalBrandForhosterone
- Set com.openexchange.oxaas.mail.unread.ws.basic.hosterone.password=verySecretPassword

## <span id="page-16-4"></span>**2.9.2 Installation**

Install on OX middleware nodes with package installer **apt-get** or **yum**:

<package installer> install open-xchange-oxaas-mail-unread-ws

## <span id="page-16-5"></span>**2.9.3 Configuration**

For details, please see appendix [A](#page-19-0) /opt/open-xchange/etc/oxaas-mail-unread.properties (page [25\)](#page-27-0)

![](_page_17_Picture_1.jpeg)

## <span id="page-17-0"></span>**2.10 Package open-xchange-oxaas-mail-ws**

OXaaS mail custom mail servlet bundle This package implements OXaaS mail servlet to gather information via rest api.

Version: 1:1.6.2-3 Type: OX Middleware Plugin Depends on:

```
open-xchange-cloudplugins (>=1.6.2)
open-xchange-core (>=7.8.4)
open-xchange-imap (>=7.8.4)
```
## <span id="page-17-1"></span>**2.10.1 General Functionality**

This plugin provides a middleware restfull API to retrieve details of customerdata. List of features implemented by this plugin:

- Main entry point is **/api/oxaas/mail**
- secured by basic auth mapped to customer brand
- **/api/oxaas/mail/**{**uid**}**/recentmails** returns latest 5 mails in INBOX
- **/api/oxaas/mail/**{**uid**}**/quota** returns current mailbox quota
- **/api/oxaas/mail/**{**uid**}**/newmessages** returns the number of new mails since last login
- **/api/oxaas/mail/**{**uid**} all of the above combined

## <span id="page-17-2"></span>**2.10.2 Installation**

Install on OX middleware nodes with package installer **apt-get** or **yum**:

<package installer> install open-xchange-oxaas-mail-ws

## <span id="page-17-3"></span>**2.10.3 Configuration**

For details, please see appendix [A](#page-19-0) /opt/open-xchange/etc/oxaas-mail.properties (page [25\)](#page-27-1)

Find more information about product versions and releases at [http://oxpedia.org/wiki/index.](http://oxpedia.org/wiki/index.php?title=AppSuite:Versioning_and_Numbering) [php?title=AppSuite:Versioning\\_and\\_Numbering](http://oxpedia.org/wiki/index.php?title=AppSuite:Versioning_and_Numbering) and <http://documentation.open-xchange.com/>.

# <span id="page-17-4"></span>**3 Bugs fixed with this Release**

This section provides a summary of bug fixes and changes that have been applied subsequently to shipping Release 1.6.1. Some of the announced bug fixes may have already been fixed at the existing code-base via Patch Releases.

**[CP-53](https://jira.open-xchange.com/browse/CP-53) Let Cassandra keyspace be configurable through property "com.openexchange.cloudplugins.cassandraKeyspace"** Status: Done

Affected Packages: open-xchange-cloudplugins

#### **[CP-57](https://jira.open-xchange.com/browse/CP-57) JSON error in OXAAS report client**

Status: Done Affected Packages: open-xchange-cloudplugins

![](_page_18_Picture_1.jpeg)

# <span id="page-18-0"></span>**4 Changes relevant for Operators**

# <span id="page-18-1"></span>**4.1 Changes of Configuration Files**

**Change #1 /opt/open-xchange/etc/oxaas-mail-notification-templates.properties**

```
+com.openexchange.oxaas.mail.quota.notify.prefix=notify.oxaas.over.quota
+com.openexchange.oxaas.mail.welcome.mail.notify.prefix=notify.oxaas.welcome.mail
+com.openexchange.oxaas.mail.removed.sent.spam.notify.prefix=notify.oxaas.disable.sen
```
Package: open-xchange-oxaas-mail-notify-ws

# <span id="page-18-2"></span>**4.2 Changes of Behaviour**

**Change [#CP-56](https://jira.open-xchange.com/browse/CP-56) Make the authentication mechanism in the nginx auth servlet pluggable** Status: Done Affected Packages: open-xchange-cloudplugins

## **Change [#CP-59](https://jira.open-xchange.com/browse/CP-59) Spam and welcome mail notification**

Status: Done Affected Packages: open-xchange-cloudplugins open-xchange-oxaas-alias open-xchange-oxaas-mail-notify-ws

#### **Change [#CP-60](https://jira.open-xchange.com/browse/CP-60) Remove org.immutable** Status: Done

Affected Packages: open-xchange-cloudplugins

## **Change [#CP-61](https://jira.open-xchange.com/browse/CP-61) Review and refactor com.openexchange.cloudplugins.report**

Status: Done Affected Packages: open-xchange-cloudplugins

# <span id="page-18-3"></span>**5 Tests**

Not all defects that got resolved could be reproduced within the lab. Therefore, we advise guided and close monitoring of the reported defect when deploying to a staging or production environment. Defects which have not been fully verified, are marked as such.

To avoid side effects, the shipped packages have gone through automated regression test on both, a Continuous Integration System and a dedicated server set-up for system and integration testing. All changes have been checked for potential side-effects and effect on behaviour. Unless explicitly stated within this document, we do not expect any side-effects.

# <span id="page-18-4"></span>**6 Fixed Bugs**

[CP-53,](https://jira.open-xchange.com/browse/CP-53) [CP-57,](https://jira.open-xchange.com/browse/CP-57)

# <span id="page-18-5"></span>**7 Known Issues and Errata**

• **Bug 54512: [L3] Alias can not be deleted** Status: REOPENED

![](_page_19_Picture_1.jpeg)

OXTN: 2017062610000186 Component: Cloud Plugins / open-xchange-cloudplugins Severity: 3 Affected Packages: open-xchange-cloudplugins

# <span id="page-19-0"></span>**A Configuration Files**

14

16

```
File 1 /opt/open-xchange/etc/settings/aps2-upsell.yml
```

```
1 \# Signal Upsell availability for certain capabilities
   io . ox/ core // upsell :
       enabled:
           active_sync: true
           webmail: true
           tasks: true
           portal: true
           infostore: true
           contacts: true
           calendar: true
           guard: true
           messenger: true
           text: true
   # Put in teaser texts in sidebars for certain capabilities
   com. p a r all els / aps2/ ups ell // teaser / sidebars :
       mail:
           active_sync:
               capability: active_sync
21 teaser en US : Sync with your phone
22 teaser de DE : Synchronisa tion mit Ihrem Tele fon
           guard:
               capability: guard
               teaser_en_US: Protect your mails
               teaser_de_DE: Beschützen Sie Ihre E-Mails
           space:
               capability: always
29 teaser en US : Get more storage
30 teaser de DE : Holen Sie sich mehr Speiche rpla tz
       contacts:
           active_sync:
               capability: active_sync
34 teaser en US : Sync with your phone
35 teaser de DE : Synchronisa tion mit Ihrem Tele fon
       36 calendar :
           active_sync:
               capability: active_sync
39 teaser en US : Sync with your phone
40 teaser de DE : Synchronisa tion mit Ihrem Tele fon
       tasks:
           active_sync:
               capability: active_sync
               teaser_en_US: Sync with your phone
               teaser_de_DE: Synchronisation mit Ihrem Telefon
       drive:
           guard:
               capability: guard
49 teaser_en_US: Protect your files
50 teaser_de_DE: Beschützen Sie Ihre Dateien
           text:
               capability: text
               teaser_en_US: Edit files in your browser
               teaser_de_DE: Bearbeiten Sie Dateien direkt im Browser
           space:
               capability: always
57 teaser en US : Get more storage
```
![](_page_20_Picture_1.jpeg)

<span id="page-20-0"></span>58 teaser\_de\_DE: Holen Sie sich mehr Speicherplatz

#### **File 2 /opt/open-xchange/etc/plugin/mailstore-cloudplugins.properties**

<span id="page-20-1"></span>MAILSTORE CLOUD STORAGE=com. openexchange . admin . cloudplugins . storage . mysqlStorage . MailstoreCloudMySQLStorage

#### **File 3 /opt/open-xchange/etc/cloudplugins-authentication.properties**

```
# Regex to validate host HTTP Header value
    com. openexchange. authentication. cloudplugins. host. regex= [0-9a-zA-Z.]\star3
    #Regex to validate user name
    5 com. openexchange . au then tica tion . cloudplugins . user . regex= [0 - 9a - zA - Z .@]*
 6
    # Setting to control the start of the own authenticationService which would be used as a
         fallback in the Tracker if started
 8 # Default: true
    com. openexchange. authentication. cloudplugins. enableauthentication=true
10
11 \# Comma seperated blacklist of hostnames that should not be handled by the default
         au then tication Service
12 # Default: <empty><br>13 com.openexchange.a
    com. openexchange . authentication . cloudplugins . authentication . blacklist=
14
15 # Setting to control the start of the CloudAuthenticationDriverTracker
16 # Default: true
17 com. openexchange. authentication. cloudplugins. enable. authentication. tracker=true
```
#### <span id="page-20-2"></span>**File 4 /opt/open-xchange/etc/cloudplugins-master-auth-servlet.properties**

```
1 #
   # login name of httpauth user to access the master auth api
3 #
  com. openexchange. cloudplugins . master . auth . httpauth . login =
5
   #7 # password of httpauth user
8 #
  com. openexchange . cloudplugins . master . auth . httpauth . password=
```
#### <span id="page-20-3"></span>**File 5 /opt/open-xchange/etc/cloudplugins-cassandra.properties**

4<br>5<br>6

7

10

```
# turn on/ off cassandra integration
 2 # possible values: true/false<br>3 com.openexchange.cloudplugins
    com. openexchange. cloudplugins . useCassandra = false
     # keyspace to use in cassandra
     com. open exchange. cloud plugins. cass and raKeyspace = ox8 # comma separated list of brands which logins should be recorded to cassandra<br>9 com.openexchange.cloudplugins.cassandra.loginrecorder.remoteipfor.brands=
     com. openexchange . cloudplugins . cassandra . login recorder . remoteipfor . brands=
11 \# comma separated list of brands where alias creation and deletion time should be recorded
```
![](_page_21_Picture_1.jpeg)

to cassandra

<span id="page-21-0"></span>12 com. openexchange . cloudplugins . cassandra . login recorder . created eletealias . brands=

#### **File 6 /opt/open-xchange/etc/cloudplugins.properties**

```
1
 2 # Idap url for read access<br>3 com.openexchange.cloudplug
    com. openexchange. cloudplugins . read. Idapurl=Idap://localhost:389
 4
    # admin dn for read access
    6 com. openexchange . cloudplugins . read . binddn=cn=oxadmin , o=oxcs
 7
    # admin dn password for read access
    com. openexchange . cloudplugins . read . bindpassword=
10
11 # Idap url for write access
    com. openexchange. cloudplugins . write . Idapurl=Idap : // localhost:389
\frac{12}{13}14 # admin dn for write
15 com. openexchange . cloudplugins . w ri te . binddn=cn=oxadmin , o=oxcs
16
17 # admin dn password for write access
18 com. openexchange. cloudplugins . write . bindpassword=
19
20 # tree for brands
21 com. openexchange . cloudplugins . branddn=ou=brands , o=oxcs
22<br>23
    # tree for other stuff like mailstores
24 com. openexchange. cloudplugins. configdn=ou=config, o=oxcs
25<br>26<br>27
    # tree for contexts
    27 com. openexchange . cloudplugins . contextdn=ou=contexts , o=oxcs
28
    # password for doveadm service
30 com. openexchange . cloudplugins . doveadmPassword=
31
32 \# This timeout only works since Java 6 SE to time out waiting for a response.
33 com. openexchange . cloudplugins . read . timeout=10000
34<br>35
    # Specifies the connect timeout (in milliseconds) when establishing a connection to the
        .<br>LDAP end-point
36
37 # Default is 5000 (5 seconds)
38 com. openexchange . cloudplugins . connect . timeout=5000
39
40 # Algorithm to use to encrypt passwords
41 # valid values are: SSHA and SSHA-384
42 com. openexchange. cloudplugins . password. algorithm=SSHA
43<br>44# how long should the random salts be
45 com. openexchange. cloudplugins . password . algorithm . s alt l ength =64
\frac{46}{47}# HTTP Header from which the brand name is fetched
48 com. openexchange . cloudplugins . header=host
4950 \# can a user change the password without providing the old one?
51 # default is false
52 com. openexchange. capability.password_change_without_old_password=false
53
54 # use Idapbind as password verification (true) or retrieve password digest from
55 # Idap using provided read credentials and do the check locally (false)
56 # NOTE: local password check only works when setting
57 # com. openexchange. cloudplugins . password. algorithm to SSHA or SSHA384
58 # and all existing users must have the user Password encoded with any of those mechanisms.
59 com. openexchange . cloudplugins . passwordcheck . ldapbind= true
60
61 # Comma separated list of brands that where aliases should be moved into deleted tree
62 com. openexchange. cloudplugins. store. deleted. alias. brands=
```
![](_page_22_Picture_1.jpeg)

63  $64$  # jndi ldap pool configuration 65 # see http://docs.oracle.com/javase/jndi/tutorial/ldap/connect/config.html for more in forma tion 66 com. openexchange . cloudplugins . pool= true 67 com. openexchange . cloudplugins . pool . in it size =1 68 com. openexchange . cloudplugins . pool . maxsize=20 com. openexchange. cloudplugins . pool. prefsize=10 70 com. openexchange . cloudplugins . pool . timeout=300000 com. openexchange. cloudplugins . pool. protocol=plain 69<br>70<br>71<br>72<br>73 73 # Allowed encryption methods for LDAP userPassword<br>74 # internal default: MD5, SHA, CRYPT, SSHA, SSHA384 # internal default: MD5, SHA, CRYPT, SSHA, SSHA384 75 com. openexchange . cloudplugins . setPasswordHash . allowedMethods=MD5, SHA , CRYPT , SSHA , SSHA384

#### <span id="page-22-0"></span>**File 7 /opt/open-xchange/etc/doveadm-config.properties**

![](_page_22_Picture_189.jpeg)

#### <span id="page-22-1"></span>**File 8 /opt/open-xchange/etc/nginx-auth-servlet.properties**

<span id="page-22-2"></span> $\frac{2}{3}$ 

# Regex to validate brandName value com. openexchange. cloudplugins . nginx . auth . s ervlet . brandName. regex= [0-9a-zA-Z.]\*  $\frac{4}{5}$  # Regex to validate user name com. openexchange. cloudplugins . nginx . auth . s e r v let . uid . regex= [0-9a-zA-Z.@]\*

#### **File 9 /opt/open-xchange/etc/cloudplugins report.properties**

![](_page_23_Picture_1.jpeg)

# Where the report and its parts should be stored  $2^{\prime}$  com. openexchange. cloudplugins . report . storagePath =/tmp # How many contexts can be stored in memory before writing them on hdd com. openexchange . cloudplugins . report . maxChunkSize=200 # How many parallel threads can work on the report com. openexchange . cloudplugins . report . maxThreadPoolSize=20 10  $#$  Report thread priority 11 com. openexchange . cloudplugins . report . thread Priority=1

3

45678

<span id="page-23-0"></span>9

4<br>5<br>6

7

#### **File 10 /opt/open-xchange/etc/cloudplugins-aps2-upsell.properties**

com. openexchange. cloudplugins . aps2. upsell. apiEndpoint= 2 com. openexchange. cloudplugins . aps2. upsell. a pi ClientId=<br>3 com. openexchange. cloudplugins . aps2. upsell. a pi ClientToke com. openexchange. cloudplugins . aps2. upsell . apiClientToken= 4 5 com. openexchange. cloudplugins. aps2. upsell. featureLevels=webmail, basic, advanced, pro<br>6 com openexchange cloudplugins aps2 unsell features=webmail portal contacts, calendar com. openexchange . cloudplugins . aps2 . upsell . features=webmail, portal, contacts, calendar, tasks, activeSync, documents, guard, messenger 7 8 com. openexchange. cloudplugins . aps2 . upsell . names . featureLevel . webmail. en\_US=Bronze<br>9 com. openexchange. cloudplugins . aps2 . upsell . names . featureLevel . basic . en\_US=Silver com. openexchange. cloudplugins . aps2. upsell. names. featureLevel. basic. en US= Silver 10 com. openexchange . cloudplugins . aps2 . ups ell . names . fea tu re Le vel . advanced . en US=Gold 11 com. openexchange . cloudplugins . aps2 . ups ell . names . fea tu re Le vel . pro . en US=Platinum 12 13 com. openexchange. cloudplugins. aps2. upsell. names. featureLevel. webmail. de\_DE=Bronze 14 com. openexchange. cloudplugins. aps2. upsell. names. featureLevel. basic. de DE= Silber 15 com. openexchange . cloudplugins . aps2 . ups ell . names . fea tu re Le vel . advanced . de DE=Gold 16 com. openexchange . cloudplugins . aps2 . upsell . names . feature Level . pro . de DE=Platinum 17 18 19 20 com. openexchange . cloudplugins . aps2 . ups ell . names . fea tu res . webmail . en US=Mail 21 com. openexchange. cloudplugins. aps2. upsell. names. features. portal. en US= Portal<br>22 com. openexchange. cloudplugins. aps2. upsell. names. features. contacts. en US=Addr<br>23 com. openexchange. cloudplugins. aps2. ups com. openexchange. cloudplugins. aps2. upsell. names. features. contacts. en US=Address Book 23 com. openexchange . cloudplugins . aps2 . ups ell . names . fea tu res . calendar . en US=Calendar 24 com. openexchange. cloudplugins . aps2. upsell. names. features. tasks. en US=Tasks<br>25 com. openexchange. cloudplugins . aps2. upsell. names. features. activeSync. en US=<br>26 com. openexchange. cloudplugins . aps2. upsel com. openexchange. cloudplugins. aps2. upsell. names. features. activeSync. en\_US=Active Sync 26 com. openexchange . cloudplugins . aps2 . ups ell . names . fea tu res . documents . en US=Documents 27 com. openexchange . cloudplugins . aps2 . ups ell . names . fea tu res . guard . en US=Guard 28 com. openexchange . cloudplugins . aps2 . ups ell . names . fea tu res . messenger . en US=Messenger 29  $\frac{25}{30}$ com. openexchange. cloudplugins . aps2. upsell . names. features . webmail. de DE=E - Mail 32 com. openexchange . cloudplugins . aps2 . ups ell . names . fea tu res . con tac ts . de DE=Adressbuch 33 com. openexchange . cloudplugins . aps2 . ups ell . names . fea tu res . calendar . de DE=Kalender 34 com. openexchange . cloudplugins . aps2 . ups ell . names . fea tu res . tasks . de DE=Aufgaben 35 com. openexchange . cloudplugins . aps2 . ups ell . names . fea tu res . ac ti veS ync . de DE=Mobile **Synchronisation** 36 com. openexchange . cloudplugins . aps2 . ups ell . names . fea tu res . documents . de DE=Online O f fi c e

#### **File 11 /opt/open-xchange/etc/cloudplugins-blackwhitelist-ldap.properties**

```
# I dentifier of this blackwhitelist connector: cloudplugins_blackwhitelist_Idap
2 # Idap uri<br>3 com.openex
   com. openexchange. cloudplugins. blackwhitelist. connector. Idap. uri=remote. url. for. Idap
   # Idap port
   com. openexchange. cloudplugins. blackwhitelist. connector. Idap. port=389
```
![](_page_24_Picture_1.jpeg)

8 # Idap user<br>9 com.openexc com. openexchange. cloudplugins. blackwhitelist.connector. ldap.user=cn=oxadmin, o=oxcs 10  $11$  # Idap password com. openexchange. cloudplugins . blackwhitelist. connector. Idap. passwd=  $\frac{12}{13}$  $14$  # Idap base, can be empty com. openexchange. cloudplugins. blackwhitelist.connector. Idap. base=ou= lists , o=oxcs  $15$ <br> $16$  $17$  # Idap search filter 18 # possible template values {{usercontext }} 19 # usercontext i s build as ' userid + "@" + con tex tid ' 20 com. openexchange . cloudplugins . blackwhitelist . connector . Idap . search Filter =  $o$ xLocalMailrecipient= $\{$ {usercontext}} 21  $22$  # Idap DN to create when an entry is missing 23 # possible template values {{usercontext }} , {{brand}} 24 # usercontext i s build as ' userid + "@" + con tex tid ' 25 # brand is searched from default LDAP 26 com. openexchange . cloudplugins . b lack white list . connector . Idap . user . dn= ox LocalMail recipient  $=\{\{us, over, over\}\}\$ ,  $bn = \{\{bra} \}$ ,  $ou = \{ \}$ ,  $o = \text{excs}$ 27  $28$  # Idap maximum pool size com. openexchange. cloudplugins. blackwhitelist. connector. Idap. pool. size=10 29<br>30<br>31<br>32<br>33 # Idap max requests before connection is closed # can be set to -1 to be disabled com. openexchange. cloudplugins. blackwhitelist.connector. Idap.pool.max.requests=2000 34<br>35<br>35<br>36 # Idap max lifetime in seconds for each connection in the pool com. openexchange. cloudplugins. blackwhitelist. connector. Idap. pool.max. lifetime=120 37<br>38 # config to enable LDAP SSL connection over Idaps 39 com. openexchange. cloudplugins. blackwhitelist. connector. Idap. useSSL=false 40  $41$  # Setting to check if memory backed test mock should be started  $42$  # This connector is identified by cloudplugins\_blwl\_test  $43$  # Default: false 44 com. openexchange. cloudplugins. blackwhitelist. connector. Idap. test=false

#### <span id="page-24-0"></span>**File 12 /opt/open-xchange/etc/cloudplugins-saml.properties**

12

15

![](_page_24_Picture_355.jpeg)

![](_page_25_Picture_1.jpeg)

 $26$  # The URL to redirect to in case the SAML back-end fails to look up the authenticated user .  $27$  # When left empty or not set, an HTTP 500 error page is sent instead.  $28$  com. openexchange . cloudplugins . saml. failure . redirect= 29 30 31<br>32<br>33 ### Key-store/certificate settings 33 ######################################################################################## 34<br>35 # The full path to a Java keystore containing the IdPs certificate. 36 37 # Default: <empty><br>38 com.openexchange.c com. openexchange . cloudplugins . saml . keyStore= 39  $40$  # Password to open the keystore. 41<br>42<br>43 # Default: < empty> com. openexchange. cloudplugins . saml. keyStorePass=  $44$  $45$  # The alias of the IdP certificate entry within the above specified 46 # keystore.  $47$ 48 # Default: <empty><br>49 com.openexchange.c com. openexchange. cloudplugins . saml. c ertAlias = 50<br>51 # The alias of the signingKey entry within the above specified 52 # keystore. 53 #  $54$  # Default: <empty><br>55 com.openexchange.c com. openexchange. cloudplugins . saml. signingKeyAlias = 56<br>57 # The password of the signingKey entry within the above specified  $58$  # keystore. 59 # 60  $\#$  Default: <empty> 61 com.openexchange.c com. openexchange. cloudplugins . saml. signingKeyPassword= 62  $63$  # The alias of the decryptionKey entry within the above specified # keystore.  $\begin{array}{cc}\n64 & # \\
65 & # \\
\end{array}$  $66$  # Default: <empty><br> $67$  com.openexchange.c com. openexchange. cloudplugins . saml. decryptionKeyAlias = 68<br>69<br>70 # The password of the decryptionKey entry within the above specified # keystore.  $\begin{array}{c} 71 \\ 72 \\ 73 \end{array}$  # # Default: <empty> com. openexchange. cloudplugins . saml. decryptionKeyPassword=

#### <span id="page-25-0"></span>**File 13 /opt/open-xchange/etc/settings/externalcontent.properties**

<span id="page-25-1"></span>io.ox.externalcontent//widget/widgetName=External Content 2 io.ox.externalcontent //widget/widgetName\_en\_GB= io . ox . external content // widget/widgetName\_de\_DE=

#### **File 14 /opt/open-xchange/etc/oxaas-alias.properties**

# Setting to control the uri of the tarent adapter 2 com. openexchange . oxaas . alias . tarent . uri=http ://localhost # Setting to control allowed domains com. openexchange . oxaas . alias . allowed . domains=

3<br>4<br>5

![](_page_26_Picture_1.jpeg)

6  $7$  # Setting to control if alias adapter should be in test mode (this means a mock is used)<br>8 com.openexchange.oxaas.alias.test=false com. openexchange . oxaas . alias . test = false 9  $10 \#$  Loglevel for the internal OkHttp3 client 11 # Allowed values are: NONE, BASIC, HEADERS, BODY 12 com. openexchange. oxaas. alias. tarent. loglevel=NONE 13 14  $#$  Setting to control if Unsecured Https should be allowed or not 15  $#$  Default: false 16 com. openexchange. oxaas. alias. tarent. allowUnsecuredHttps=false 17  $18$  # Master user needed to delete alias 19 com. openexchange . oxaas . alias . master . user= 20<br>21<br>22 # Master user password needed to delete alias com. openexchange . oxaas . a lias . master . password= 23  $24$  # Setting to control if a client cert shoul be loaded, must be in PKCS 12 format  $25 \#$  Can be mixed with com. openexchange . oxaas . alias . tarent . allow Unsecured Https  $26$  # allowUnsecuredHttps=true and clientcert.path=set  $27$  # a client cert is used but the hostname is not verified and all server certs are trusted  $28$  # allowUnsecuredHttps=false and clientcert.path=set  $29 \#$  a client cert is used, but hostname is verified and server certs must be trustable  $30 \#$  Default: empty 31 com. openexchange. oxaas. alias. tarent. ssl. clientcert. path= 32  $33$  # Setting that holds the password for the PKCS 12 container  $34$  # Default: empty com. openexchange. oxaas. alias. tarent. ssl. clientcert. password=

#### <span id="page-26-0"></span>**File 15 /opt/open-xchange/etc/oxaas-mail-notification-templates.properties**

# Config cascade-aware property to control the prefix of the users templates  $2$  # For each prefix and each user configured percentage com. openexchange . oxaas . mail . quota . n o tify . p r e fix = n o tify . oxaas . over . quota 3<br>4<br>5<br>6 # Config cascade-aware property to control the prefix of the users templates # For each prefix and each user configured percentage com. openexchange . oxaas . mail . welcome . mail . n otify . p r efix = n otify . oxaas . welcome . mail 8  $9$  # Config cascade-aware property to control the prefix of the users templates  $10 \pm$  For each prefix and each user configured percentage 11 com. openexchange. oxaas. mail. removed. sent. spam. notify. prefix=notify. oxaas. disable. sent. spam

#### <span id="page-26-1"></span>**File 16 /opt/open-xchange/etc/oxaas-drive-quota-notification.properties**

<span id="page-26-2"></span># Config-cascade aware setting to control the quotas that should be monitored 2 com. openexchange . oxaas . mail . quota . d ri ve . quotas=90,100 3  $4$  # Config-cascade aware setting to control if the admin should also receive a mail, in case the filestore is context-wide 5 com. openexchange . oxaas . mail . quota . drive . updateAdmin=false 6<br>7 # Config-cascade aware setting to control how often a mail should be sent  $8 \#$  Default is 86400 (1 day) # Set to 0 to ignore that and always send a new mail 10 com. openexchange . oxaas . mail . quota . drive . mail . seconds=86400

![](_page_27_Picture_1.jpeg)

# Value holding the usernames for basic authentication # must be the username for basic auth split by, # e.g hosterone, hostertwo com. openexchange . oxaas . mail . unread . ws . basic . usernames= 2<br>3<br>4<br>5<br>6 # Setting to control basic auth username # example would be com. openexchange . oxaas . mail . unread . ws . basic . hosterone . brand= internalBrandForhosterone #com. openexchange. oxaas. mail. unread. ws. basic . [username]. brand= 8<br>9  $10$  # Setting to control basic auth password 11 # example would be com. openexchange . oxaas . mail . unread . ws . basic . hosterone . password= verySecretPassword 12 #com. openexchange . oxaas . mail . unread . ws . basic . [ username ] . password=

#### <span id="page-27-0"></span>**File 18 /opt/open-xchange/etc/oxaas-mail.properties**

<span id="page-27-1"></span># Value holding the usernames for basic authentication # must be the username for basic auth split by, # e.g hosterone, hostertwo com. openexchange . oxaas . mail . ws . basic . usernames= 2<br>3<br>4<br>5<br>6 # Setting to control basic auth username 7 # example would be com. openexchange . oxaas . mail . basic . hosterone . password=verySecretPassword 8 #com. openexchange . oxaas . mail . ws . basic . [ username ] . password=  $\overline{9}$  $10$  # Setting to control basic auth password 11 # example would be com. openexchange. oxaas. mail. basic. hosterone. brand= internalBrandForhosterone 12 #com. openexchange . oxaas . mail . ws . basic . [ username ] . brand=